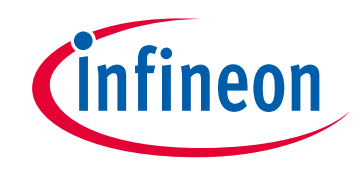

# **Please note that Cypress is an Infineon Technologies Company.**

The document following this cover page is marked as "Cypress" document as this is the company that originally developed the product. Please note that Infineon will continue to offer the product to new and existing customers as part of the Infineon product portfolio.

# **Continuity of document content**

The fact that Infineon offers the following product as part of the Infineon product portfolio does not lead to any changes to this document. Future revisions will occur when appropriate, and any changes will be set out on the document history page.

# **Continuity of ordering part numbers**

Infineon continues to support existing part numbers. Please continue to use the ordering part numbers listed in the datasheet for ordering.

www.infineon.com

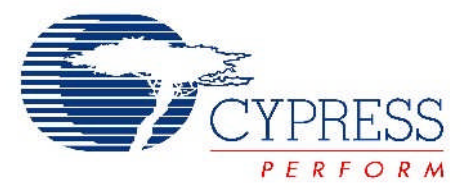

# THIS SPEC IS OBSOLETE

Spec No: 001-17190

# Spec Title: AN6075 - ENCORE(TM) II USB BOOTLOADER

Sunset Owner: Madhura Tapse (MVTA)

Replaced By: None

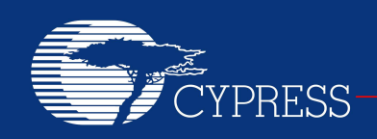

### **AN6075**

### **Encore™ II USB Bootloader**

**Author: Anandhakumar C Associated Project: Yes Associated Part Family: USB Low-Speed Peripherals – CY7C638xx, CY7C633xx Software Version: PSoC® Designer™ 5.1 SP1 Related Application Notes: None To get the latest version of this application note, or the associated project file, please visit [http://www.cypress.com/go/AN6075.](http://www.cypress.com/?rID=xxxx&source=anxxxxxhttp://www.cypress.com/documentation/application-notes/an6075-encore-ii-usb-bootloader?source=search&keywords=AN6075)**

Allowing end users to upgrade their products for bug fixes or feature enhancements is a desirable feature from both a marketing and engineering perspective. enCoRe™ II, as a Flash-based microcontroller, has the potential to allow firmware upgrades in the field via the USB protocol. However, firmware assistance is required to manage the download of the new code from the USB host, re-program the Flash, and re-start operation under the new code. This application note describes a bootloader for the low-speed USB enCoRe II device to implement this capability.

### **Contents**

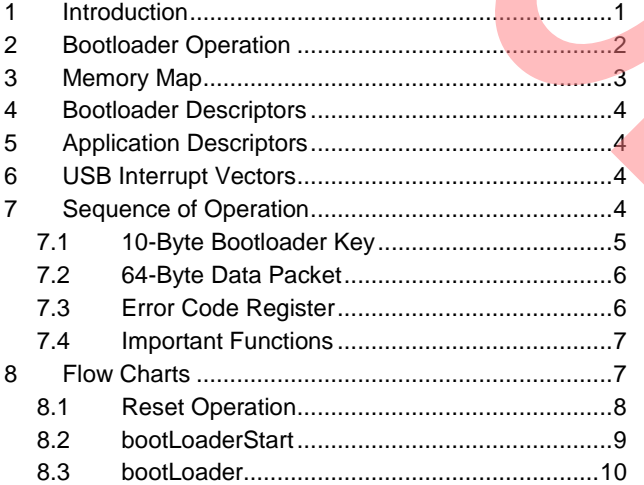

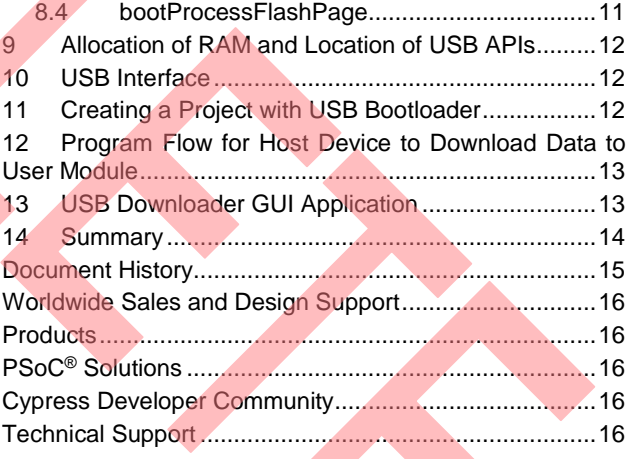

### <span id="page-2-0"></span>**1 Introduction**

It is convenient to change the running code in a device on site without physically replacing the device. To do this, bootloader code is programmed in a protected memory space in the enCoRe II and through this bootloader program, the user code is downloaded to the device. The bootloader uses USB to communicate with the downloading master.

All the routines required for the bootloader, the USB user module, the bootloader code, bootloader descriptors, and the flash block programming are contained in a protected area to prevent any data corruption and failure of the bootloader.

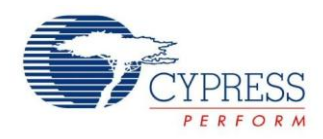

### <span id="page-3-0"></span>**2 Bootloader Operation**

The bootloader is located from 1200h. This memory space is write-protected to prevent any accidental modification or corruption. The reset vector is modified so that when the processor is reset, the bootloader executes first.

The bootloader carries out the following operations:

- Upon reset, the bootloader calculates checksum for the user code and verifies it with a checksum written to the last two bytes of the Flash. If the two checksums match, it means that the previous bootloading attempt was successful and the bootloader branches to the beginning of the user code and the user code can execute.
- If the checksums do not match, the bootloader executes a customizable user code to perform system critical tasks, such as turning on a fan and so forth, and then enters the bootloading mode.
- It starts the bootloader USB device and waits until the PC enumerates. The device has an interrupt IN endpoint of 8 bytes and an interrupt OUT endpoint of 8 bytes. When enumeration is complete, the bootloader waits for a 64-byte packet containing a 10-byte bootloader key from the host.
- If, due to some reason such as power transient, the previous bootloading failed, then the checksum verification fails and the program enters the bootloading mode.
- Upon receiving a valid bootloader key from the host, the bootloader responds with a status byte informing the host that it is ready to receive the FLASH image.
- The host sends the user code in 64-byte packets with some encoding bytes (explained in a later section).
- The bootloader writes the user code to the Flash. When all the Flash pages are written successfully, it performs a Flash verify operation and then performs a software reset to start the user code.

The bootloader can also be entered from the user code. For this, the application has a command that is sent to the USB device while the application is running. Upon receiving this command over the application USB interface, the main application must stop all the resources, stop the USB, and then call the *EnterBootLoader* function. When the bootloader is entered, the bootloader device enumerates and the bootloading operation listed above is performed. The bootloader can also be entered by checking for some hardware status such as a switch. Upon sensing the switch press, the *EnterBootLoader* function is called. This bootloader function can also be called upon the reception of certain requests from the host.

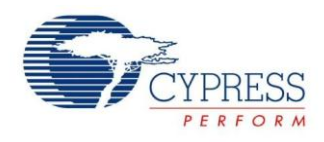

#### <span id="page-4-0"></span>**3 Memory Map**

The memory map is shown in [Figure 1.](#page-4-1)

The bootloader resides at Flash location 1200h. This is so the development of user code can be done with minimum modifications to the project settings.

The *flashsecurity.txt* file needs the following modifications:

- All Flash blocks from 72 to 126 that contain the bootloader are write protected and have a setting of W.
- The first two blocks that contain the reset vector and the USB vectors are also write protected with W. This protects the reset vector and the USB vectors from corruption.
- Block 127 contains the Flash checksum of the user code in the last two bytes (1FFEh and 1FFFh). This block is set to field upgrade mode, R.
- The protection level for all the other blocks is set to field upgrade, R, so that the user code can be written to them.

As the first two blocks are write protected, the interrupt vectors in these blocks are to be mapped to another unprotected location. The interrupt vectors are relocated to 80h. In the *boot.tpl* file,  $1 \text{mp}$  instructions are placed to branch to the corresponding relocated vector. In the relocated vector, the command such as *@INTERRUPT\_25* is placed so that the application build process automatically places the name of the respective ISRs at the relocated address.

Following the relocated vectors at 100h, there are two blocks reserved for the application USB descriptors. These blocks are located at this fixed location so that the bootloader finds them when a new image is written to Flash. The allocated memory for the descriptors is changed by adjusting the following line in *custom.lkp*: -busb\_desc:0x100.0x2FF. You must then change the ORG point for the following area called *start* from 300h to a new value to enlarge the descriptor area. Reducing the area conserves memory if the descriptors are reduced in size.

<span id="page-4-1"></span>The address of *\_\_Start* follows the descriptor table in the area called *start.*

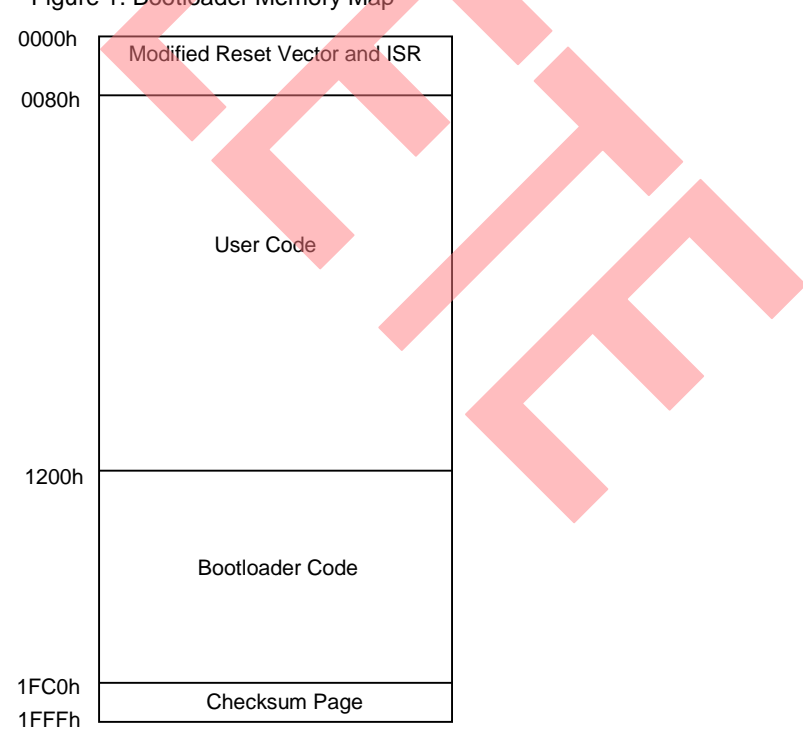

### Figure 1. Bootloader Memory Map

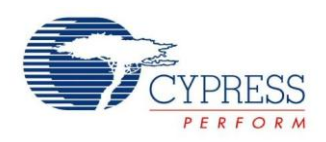

### <span id="page-5-0"></span>**4 Bootloader Descriptors**

The file *bl\_descr.asm* contains the descriptors for the bootloader. Before releasing the initial enCoRe II image, the bootloader descriptors are modified to contain the proper VID or PID to meet the customer's needs. There are a few extra bytes in the bootloader section of memory for these descriptors to expand for different string lengths. Once the code is released, these descriptors cannot be updated via the bootloader protocol.

### <span id="page-5-1"></span>**5 Application Descriptors**

The application descriptors are updated using the USB Setup Wizard. This is done by right clicking on the USB user module in the Device Editor. When code generation is executed, the descriptors are generated and placed at 100h during linker execution.

# <span id="page-5-2"></span>**6 USB Interrupt Vectors**

As the USB interrupt vectors are shared by the bootloader and the application, there needs to be some mechanism by which the currently running configuration is checked and the proper ISR executed. For this, the bootloader contains the interrupt vectors for the USB interrupts. *boot.tpl* is modified to redirect some of the USB interrupts to USB handlers in bootloader. The USB handlers check for a 2-byte bootloader signature. This signature is stored in RAM. If the sequence of values in these locations matches the signature sequence defined in the *bl\_loader.inc* file, then the interrupt is redirected to the bootloader ISR. If there is no signature found, it means that the user application is running and so control is transferred back to the newly relocated user code vector in *boot.asm*.

The signature sequence is modified by changing the *SIGNATURE0* to *SIGNATURE1* constants in *bl\_loader.inc*.

The signature locations in the RAM are updated with the signature whenever the bootloader is entered either after a flash verification failure or from the user code.

### <span id="page-5-3"></span>**7 Sequence of Operation**

The sequence of operation is as follows:

- 1. Upon reset, RAM is checked for presence of a bootloader signature. This determines if the bootLoaderVerify has been reached after a power on reset or after the user code has generated a reset to enter bootloader. If the bootloader has to be invoked from the user code, the user code calls a function that programs the signature and generates a reset.
- 2. If RAM does not contain the signature, the checksum of the entire user code is compared with the checksum stored in 1FFEh and 1FFFh. If the checksums match, then the previous bootloading operation was successful and the program branches to Start, from where the user code executes.
- 3. If the checksums do not match, then there is no user code present, or the previous bootloading operation failed. In this condition, the program writes the bootloader signature to RAM and enters the bootload mode, where the bootloader USB interface is started. The bootloader then waits for the host to enumerate and the program waits for a 10-byte bootloader key from the host.
- 4. Upon receiving a valid 10-byte bootloader key, the program waits for a 64-byte data packet from the host. During this wait, a timeout variable is decremented. When the host does not send a data packet within this timeout period, the program resets and again waits for the bootloader key. The timeout can be modified by changing the BOOT\_TIMEOUT constant in bl\_loader.inc. The sleep timer is used for timing. It is configured to run at 8 Hz. So for a timeout of 1 second, the value of BOOT\_TIMEOUT is 8. For a BOOT\_TIMEOUT value of 255, a timeout of 32 seconds is achieved.
- 5. When a 64-byte packet is received from the host, the bootVerifyPacketChecksum function is called to verify if the packet was received without error. If there is no packet checksum error, the operation indicated by the bootloader command (byte 2 of the 64-byte packet) is performed on the data. The host can send the following commands: Flash Write, Flash Verify, and Bootloader Exit. When the operation completes, a status byte is constructed to let the host know the status of the operation. The host waits for the status byte to be available in the IN endpoint before sending further data. If the host issued a Bootloader Exit command, then the user code checksum is verified and if valid, the BOOTLOAD\_DONE flag is set.

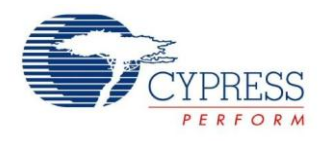

- 6. The program then waits for the host to read the status byte. If the host does not read the status within the timeout period, the wait is timed such that a reset is performed.
- 7. After the host reads the status, the program checks the status byte to see if there was any error in the previous operation. If any error is detected (such as flash write error or packet checksum error), the program generates a reset.
- 8. Then the program checks if the BOOTLOAD\_DONE flag is set in the status register. This flag indicates successful completion of the bootloading operation. If the flag is set, the program branches to \_\_Start, from where the user code executes.

#### <span id="page-6-0"></span>**7.1 10-Byte Bootloader Key**

The following is the composition of the 10-byte bootloader key:

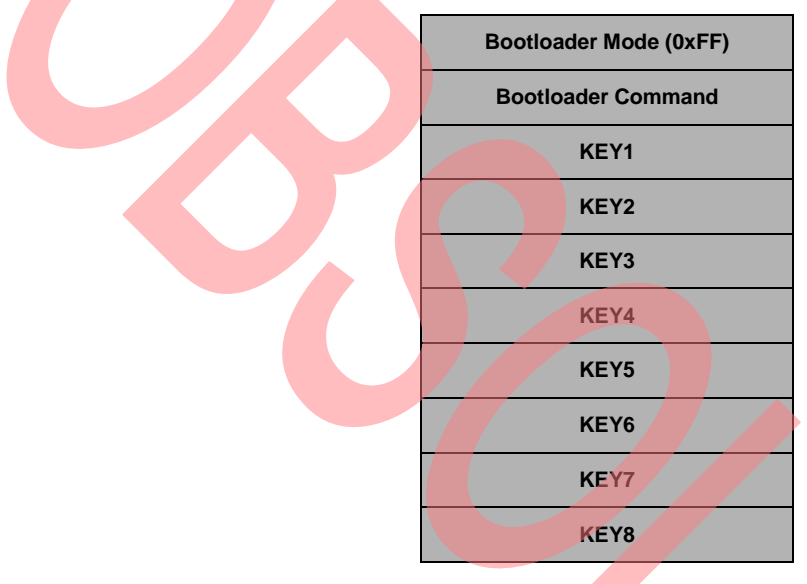

The first byte is always 0xFF. The second byte is the bootloader command. The following commands are available:

- 38h Enter Bootloader mode
- 39h Perform Flash Write Operation
- 3Ah Perform Flash Verify Operation
- 3Bh Perform Flash Verify and Exit Bootloader

The user can add other commands and modify the bootloader code to easily implement them.

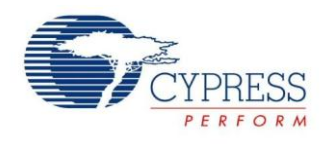

#### <span id="page-7-0"></span>**7.2 64-Byte Data Packet**

The construction of the 64-byte data packet sent by the host is as follows:

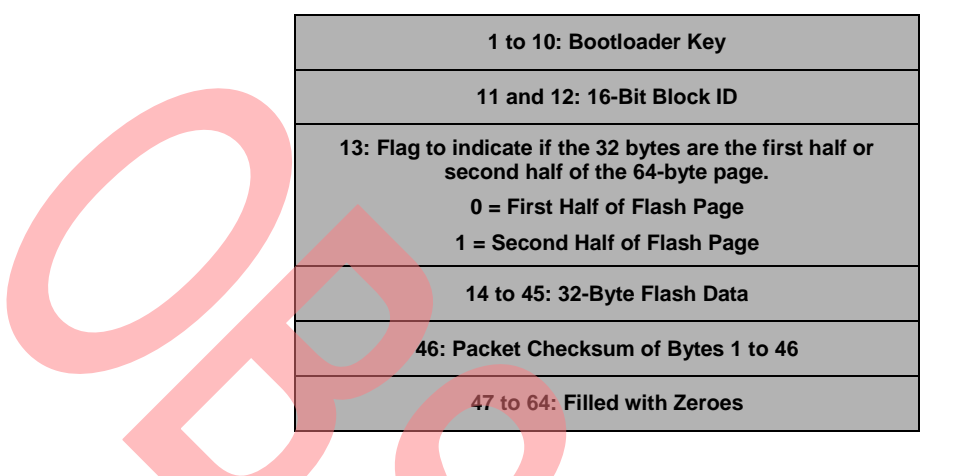

The first 10 bytes are the same as the 10-byte bootloader key. The command byte has to be modified to the corresponding code of the operation to be performed. Bytes 11 and 12 contain the Block ID of the flash block on which the operation is to be performed. Byte 13 is a flag that indicates if the 32-byte data is the first or the second half of the 64-byte Flash data. The next 32 bytes are the actual Flash data. Byte 46 is the packet checksum of bytes 1 to 45. Bytes 47 to 64 are filled with zeroes.

#### <span id="page-7-1"></span>**7.3 Error Code Register**

The bootloader constructs an 8-bit error code for the host to read.

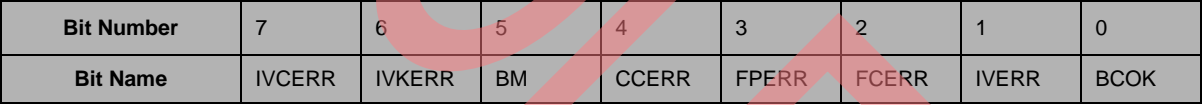

**IVCERR Invalid** Command Error. Set when the command is not recognized.

**IVKERR Invalid** Key Error. Set when the 10-byte bootloader key received is invalid.

**BM Bootload** Mode. Set when the program is in bootload mode.

**CCERR Communication** Checksum Error. Set when checksum of received packet does not match the packet checksum. Also set when the first byte is not FFh.

**FPERR** Flash Protection Error. Set when the Flash block on which write operation is requested is protected.

**FCERR** Flash Checksum Error. Set when the verification of Flash block indicated by Block ID failed.

**IVERR** Image Verify Error. Set when Flash image verification from block 2 to 75 failed.

**BCOK** Boot completed successfully (Boot Completed OK). Set when the boot operation completes successfully.

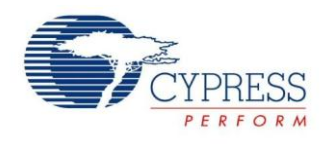

#### <span id="page-8-0"></span>**7.4 Important Functions**

The bootloader code is written in modules so that modification is easy. Functions are also written that perform specific tasks and modify specific bits in the Error Code register. The main bootloader calls these functions and tests the bits in error code to determine the status.

- **bootLoaderVerify**: This is the entry point of the bootloader. The program first checks if RAM has the Bootloader signature. If a valid signature is found, the program directly branches to *bootloaderStart*. If there is no valid signature, the *bootVerifyFlashChecksum* function is called to verify the Flash image. Then the program checks the status register to find if the Flash checksum was successful. If successful, it branches to \_*\_Start* for the user code to execute, or it calls the *bootUserCode* function where custom code performs the system critical tasks. Then it branches to *bootLoaderStart* where the bootloader operation starts.
- **bootUserCode**: This function can be modified by the user to implement system critical tasks such as turning on a fan or tripping relays in case of boot failure.
- **bootProcessFlashPage**: This function processes the 64-byte packet received from the host. First it calls the *bootVerifyBootLoaderKey* to check the first 10 bytes for a valid bootloader key. If the key is valid, it performs the corresponding operation indicated by the command byte. Then it checks if the Flash packet is the first or the second half of the block. If the data is in the first half of the Flash page, it stores these 32 bytes in a buffer. If the data is in the second half of the Flash page, it stores the data in the buffer and then performs the operation requested by the command byte.
- **bootVerifyBootLoaderKey**: This function checks the KEY1 to KEY8 bytes of the 10-byte bootloader key with a predetermined pattern. If the patterns match, the IVKERR bit in the Error Code register is cleared. If the patterns do not match, the IVKERR bit is set.
- **bootVerifyPacketChecksum**: This function calculates the checksum of the received packet from bytes 1 to 45. Then it compares this calculated packet checksum with the packet sent by the host in byte 46. If the checksums match, the CCERR bit of the Error Code register is cleared. If the checksums do not match, the CCERR bit is set.
- **bootVerifyFlashChecksum***:* This routine calculates a two-byte checksum for the user code. The starting address of the user code is defined by the *START\_ADDRESS* constant. The number of blocks of user code is defined by the *NUMBER\_OF\_BLOCKS* constant defined in *bl\_loader.inc*. Then it compares this checksum with the checksum stored in locations 1FFEh and 1FFFh. If the checksums match, the IVERR bit in the Error Code register is cleared. If the checksums do not match, the IVERR bit is set.

### <span id="page-8-1"></span>**8 Flow Charts**

The following flow charts for key code modules provide additional information about the operation of the bootloader.

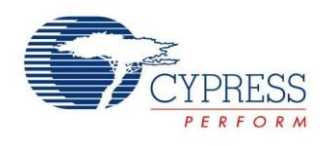

#### <span id="page-9-0"></span>**8.1 Reset Operation**

This function checks to see if the signature is present in RAM. If it is present, then it directly branches to *bootLoaderStart*. If no signature is present, it calls the flash verify function. If the Flash checksum is valid, it starts the user code; if not, it enters the bootloader.

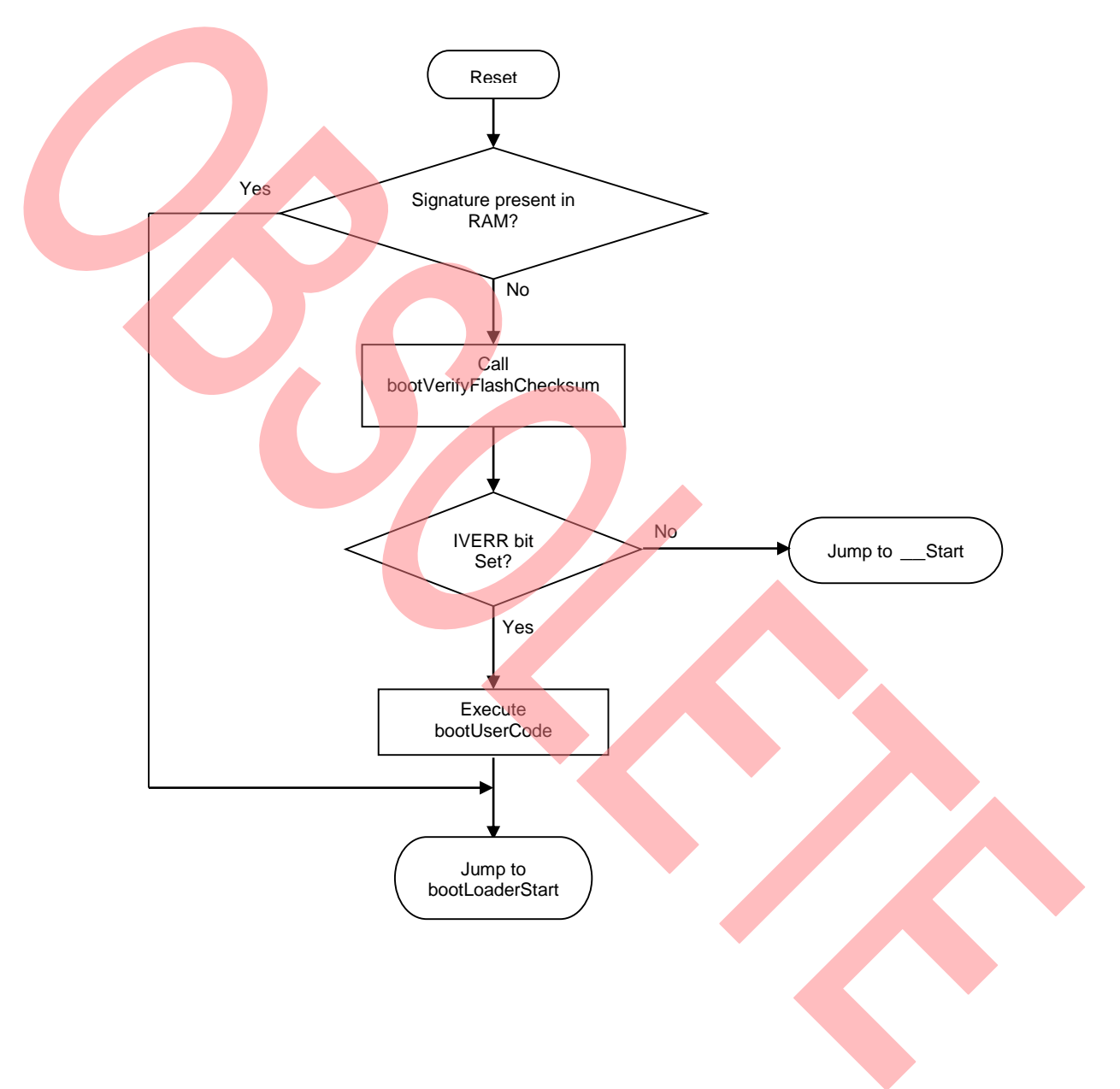

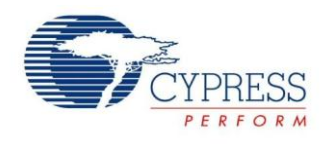

#### <span id="page-10-0"></span>**8.2 bootLoaderStart**

This function initializes resources. It starts the USB and waits for enumeration to complete. It then waits for the 10-byte bootloader key. Upon receiving a valid bootloader key, it sets the Bootload Mode flag in status register and enters bootloader.

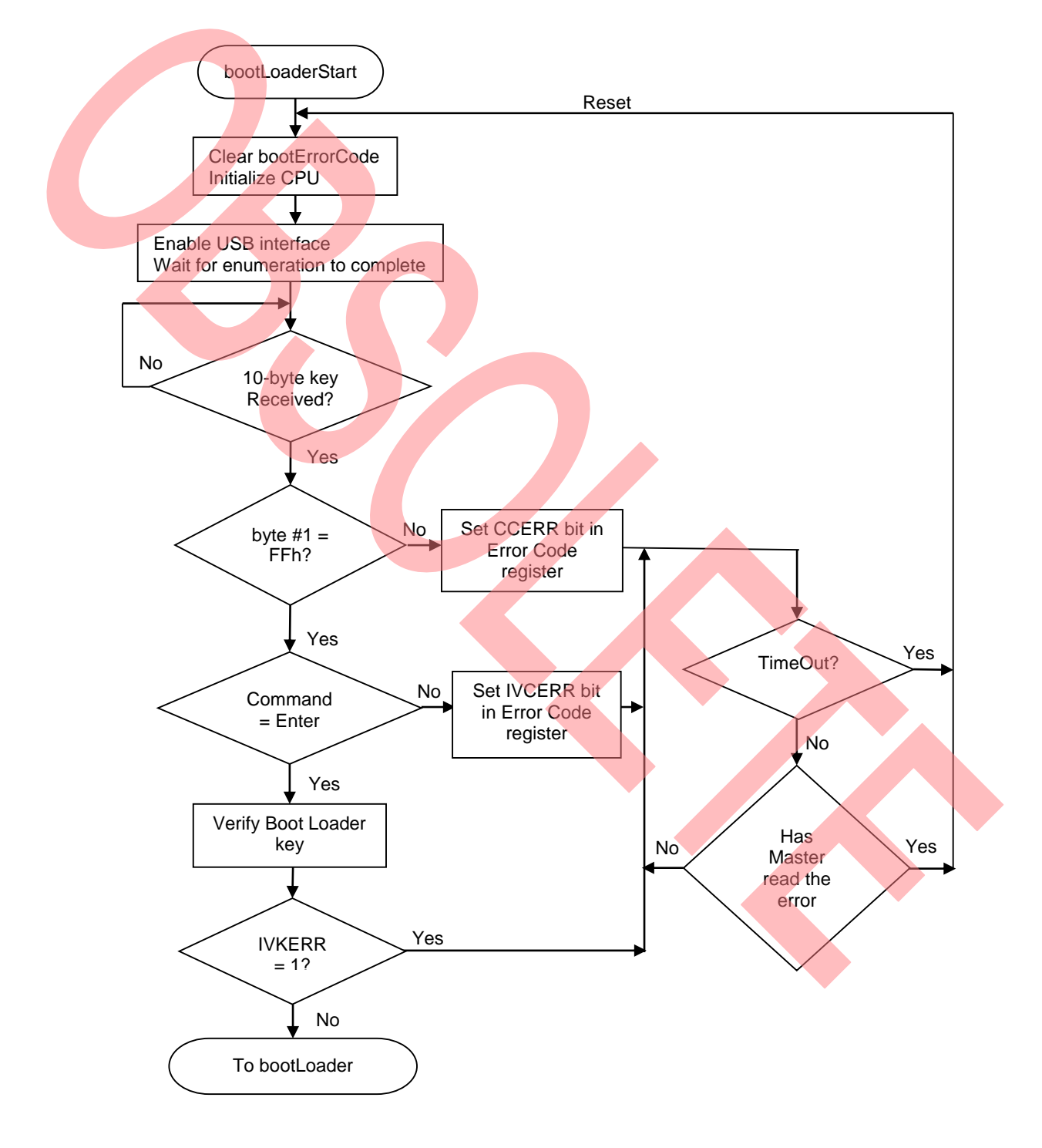

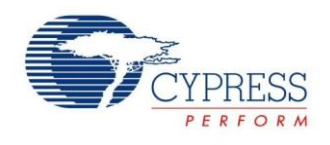

#### <span id="page-11-0"></span>**8.3 bootLoader**

This function performs the bootloader process.

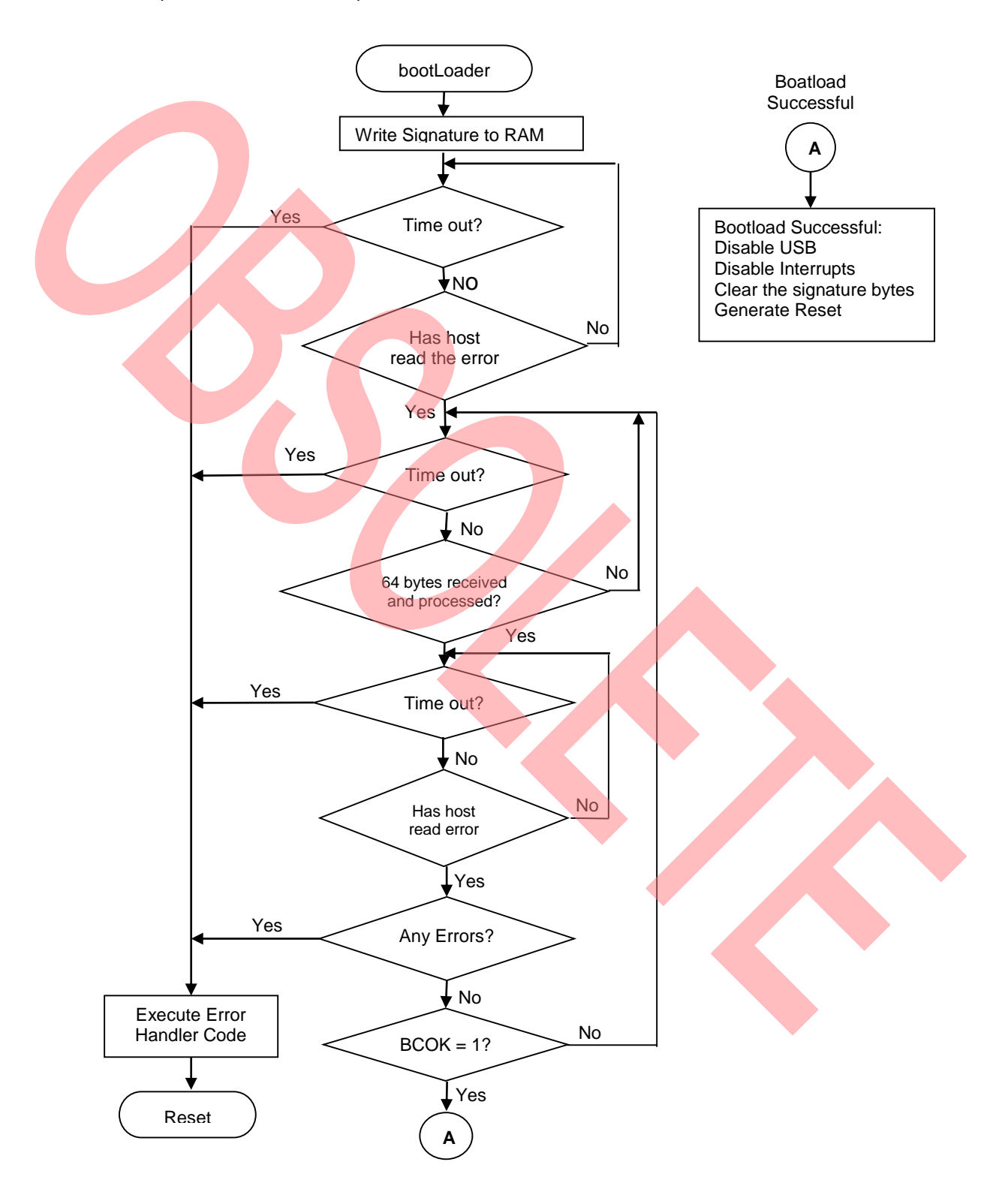

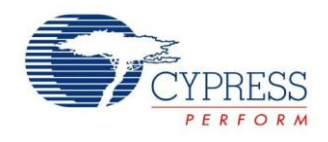

#### <span id="page-12-0"></span>**8.4 bootProcessFlashPage**

This function processes the 64-byte data packet received from the master.

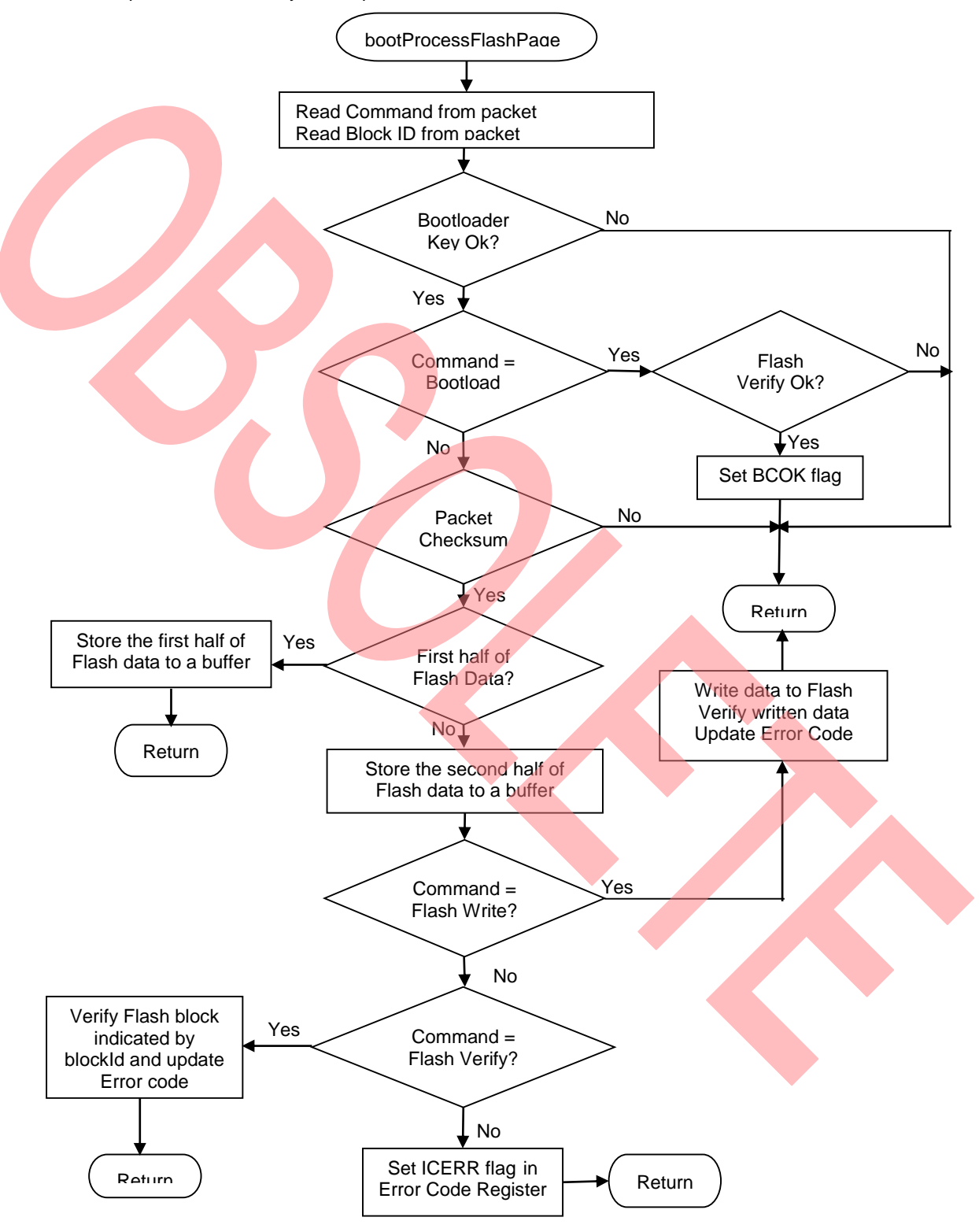

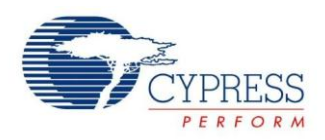

### <span id="page-13-0"></span>**9 Allocation of RAM and Location of USB APIs**

The allocation of RAM and location of USB APIs is as follows:

- 1. The relocatable code start address in the Linker tab of the Project >> Settings menu is set to 345h to accommodate the new ISR table and application descriptors. This changes if the application descriptors grow significantly.
- 2. All the variables necessary to perform the Flash verify operation and the bootloader operations are allocated in RAM, overlapping with user RAM. The allocations are done with absolute address so as not to cross with the variable allocation of USB user module. The address location is set in the *custom.lkp* file with the following line: bBootloader\_RAM:0x2F. The RAM address comes at the end of USB RAM. Consult the *<output>.mp* file after a build and look for *usbRAM* end to identify this address. When the bootloader is running, the user code is not functional so the memory space may be shared.

### <span id="page-13-1"></span>**10 USB Interface**

The USB interface used for the bootloader is a vendor-specific class. It has two endpoints - one INT IN endpoint that is 8 bytes and one INT OUT endpoint that is 8 bytes. The IN endpoint reads the status of the bootloader and the OUT endpoint writes the Flash data to the bootloader. The bootloader waits for multiple packets on the bus to build the 10byte key and 64-byte buffers.

### <span id="page-13-2"></span>**11 Creating a Project with USB Bootloader**

The steps to create a project with the USB bootloader are as follows:

- 1. The associated project Bootloader\_Template has all the bootloader code and the USB code necessary for the bootloader.
- 2. The end application can be built on this template.
- 3. Make a backup copy of the USB user module in a directory such as <PSoC Designer Installation directory>/Common/CypressSemiDeviceEditor/data/enCoRe/USB. Replace the USB user module with the USB user module provided in the Bootloader\_Template. It is necessary to ensure that USB data is linked at address zero, so following line has been added to the local.mk file:

DATARAM=-busbRAM:0.0xFF

The ReadMe file provided with the Bootloader Template files provides similar instructions.

- 4. To create a new bootloader project, go to **New Project** > **Clone**. Select the Bootloader\_Template project as the source. *Make sure that you select the option that keeps the original boot.tpl and do not update it.*
- 5. Develop the application using PSoC Designer.
- 6. During the development phase, set the constant *DEBUG* in the *bl\_loader.inc* file to 1. This bypasses the Flash checksum verification and the subsequent bootloader entry and directly branches to *\_\_Start*. When the application code is verified, set this constant to 0 to implement the bootloader operation.
- 7. In main code, add a mechanism to enter the bootloader. You can do this either by receiving a command over the application USB interface or by some other hardware implementation such as a switch press.
- 8. After the Enter Bootloader command is received, stop all user modules in the application, stop the USB, disable the interrupts, and call the *EnterBootloader* function. This function writes the boot signature to RAM and executes an ljmp to 0x0000. The first instruction at 0x0000 is the ljmp *BootLoaderVerify*. In the *BootLoaderVerify* function RAM is checked for the bootloader signature. If the signature matches, then the user code has requested the bootloader operation. So, the flash verifies operation is skipped and the bootloader is entered directly. If the reset is due to a POR or XRES event, then RAM does not have a valid bootloader signature so the normal operation of Flash verification and user code execution (if Flash verification is successful) and so on takes place. The *EnterBootloader* function is in the *EnterBootloader.asm* file that is present in the Bootloader\_Template.
- 9. When all the above steps are complete, compile the code and load the device with the program.
- 10. When the program is downloaded to the device for the first time, the locations 0x1FFE and 0x1FFF do not contain the checksum. So the user code does not execute. When the user code is downloaded using the bootloader, the proper checksum is written to locations 0x1FFE and 0x1FFF and the user code starts executing.

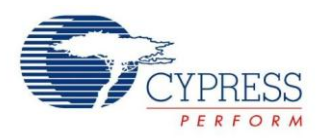

- 11. If you want the program to run the very first time without the process of bootloading, the checksum of the user code is calculated and hard coded to 0x1FFE and 0x1FFF in the project. For this, there is a utility called HexFileChecksum that is used. After the project development is complete and the project is verified and finalized, copy this application to the output directory and run. The application asks for the hex file name. Specify the output hex file of the project. Then enter Start Block as 2 and End Block as 75. The application calculates and displays the checksum.
- 12. Now, modify the following code in *bl\_bootloader.h*.

```
#pragma abs_address 0x1FFE
const int Checksum = 0xCCCC;
#pragma end abs address
```
CCCC is the checksum displayed by the HexFileChecksum utility.

13. This places the checksum in locations 0x1FFE and 0x1FFF and the user code starts executing the first time.

### <span id="page-14-0"></span>**12 Program Flow for Host Device to Download Data to User Module**

- 1. Send a 10-byte bootloader key to the bootloader.
- 2. Read the Error Code register from the bootloader. The Error Code register indicates the status of the bootloader.
- 3. Check if the BM flag is set.
- 4. Start sending the 64-byte Flash image data.
- 5. Read back the Error Code register to find the status of the completed operation.
- 6. Repeat steps 4 and 5, until all the Flash image data and Flash checksum data are sent.
- 7. Send the Bootload Complete command.
- 8. Read Error Code Register and check if BCOK flag is set.

If BCOK flag is set, it means that the bootloader has completed successfully. The bootloader then resets and the user code starts.

### <span id="page-14-1"></span>**13 USB Downloader GUI Application**

A USB downloader is provided along with this application note. It allows user to download firmware from PC host to bootloader device. The way to specify the bootloader device is through VID and PID.

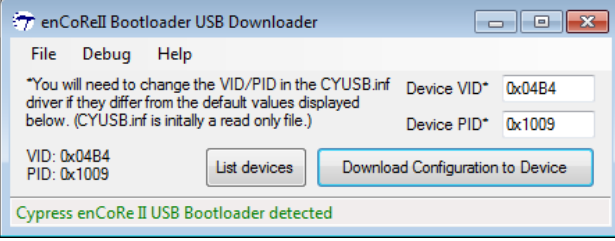

Once the bootloader device is detected, user can choose firmware to be downloaded by click "Download Configuration to Device" button. Firmware must in "Intel Hex File" format. The USB downloader will download firmware in blocks base on flashsecurity.txt. It will skip any blocks that are write-protected. The downloader expects "flashsecurity.txt" in a fixed location which is one directory above the firmware file selected.

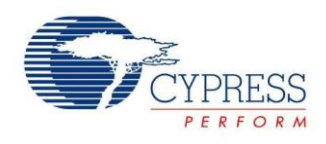

### <span id="page-15-0"></span>**14 Summary**

This application note serves as a guide to implement bootloader functionality for the enCoRe II, thus allowing end users to easily field upgrade their products via the USB protocol.

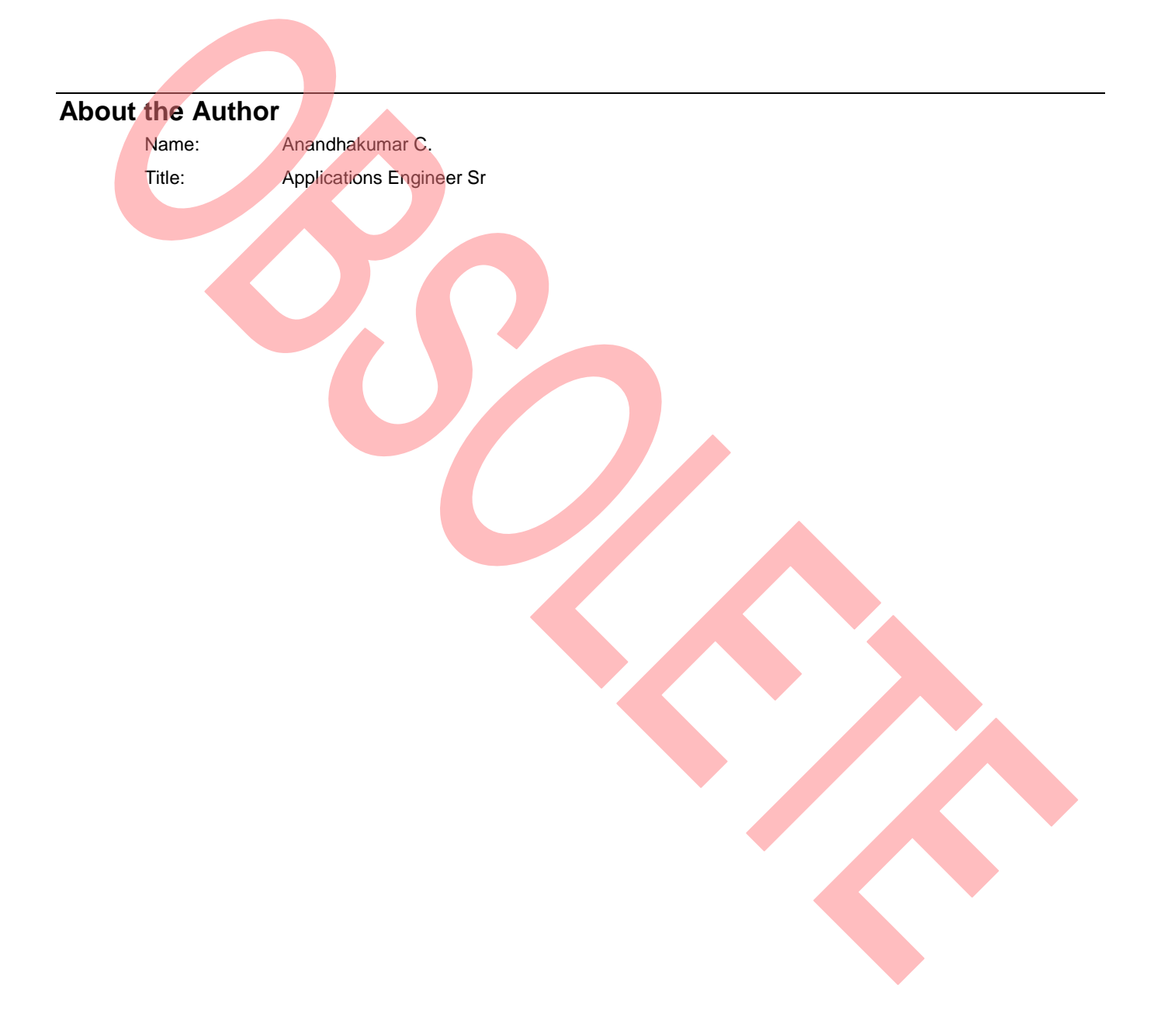

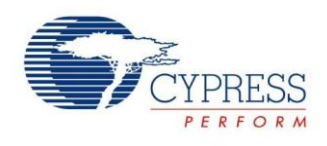

# <span id="page-16-0"></span>**Document History**

#### Document Title: AN6075 - enCoRe™ II USB Bootloader

Document Number: 001-17190

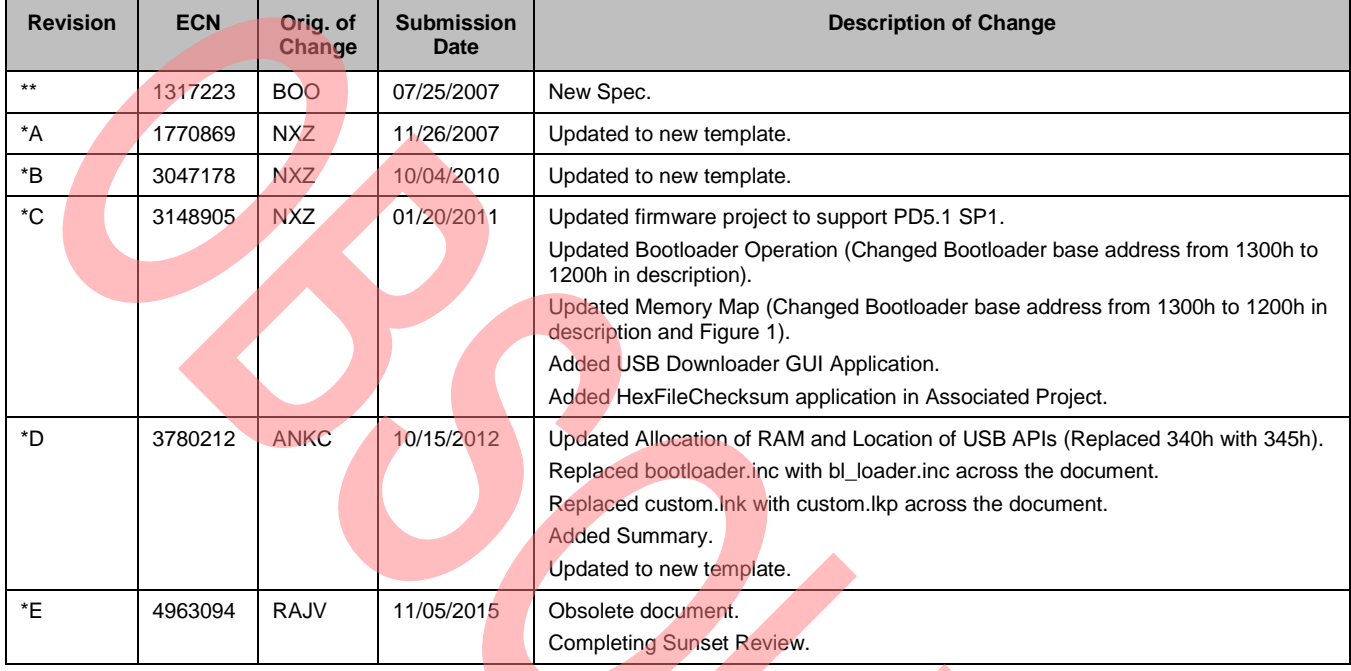

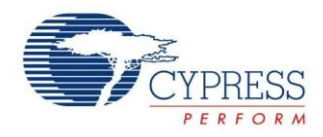

### <span id="page-17-0"></span>**Worldwide Sales and Design Support**

Cypress maintains a worldwide network of offices, solution centers, manufacturer's representatives, and distributors. To find the office closest to you, visit us at [Cypress Locations.](http://www.cypress.com/?id=1062&source=anxxxxx)

### <span id="page-17-1"></span>**Products**

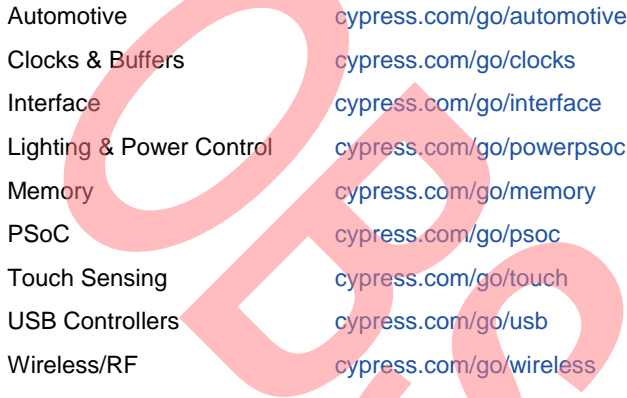

### <span id="page-17-2"></span>**PSoC® Solutions**

[psoc.cypress.com/solutions](http://www.cypress.com/psoc/&source=anxxxxx) [PSoC](http://www.cypress.com/?id=1573&source=anxxxxx) 1 | [PSoC](http://www.cypress.com/?id=2232&source=anxxxxx) 3 | [PSoC](http://www.cypress.com/?id=4749&source=anxxxxx) 4 | [PSoC](http://www.cypress.com/?id=4562&source=anxxxxx) 5LP

<span id="page-17-3"></span>**[Cypress Developer Community](http://www.cypress.com/?id=2203&source=home_support)**

[Community](http://www.cypress.com/?id=2203&source=anxxxxx) | [Forums](http://www.cypress.com/?app=forum&source=anxxxxx) | [Blogs](http://www.cypress.com/?id=2200&source=anxxxxx) [| Video](http://video.cypress.com/video-library/video/PSoC) | [Training](http://www.cypress.com/?id=1162&source=anxxxxx)

<span id="page-17-4"></span>**Technical Support**

[cypress.com/go/support](http://www.cypress.com/?id=4&source=anxxxxx)

enCoRe is a registered trademark and PSoC Designer is a trademark of Cypress Semiconductor Corp. All other trademarks or registered trademarks referenced herein are the property of their respective owners.

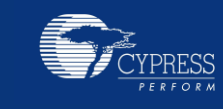

Cypress Semiconductor 198 Champion Court San Jose, CA 95134-1709

Phone : 408-943-2600<br>Fax : 408-943-4730 **Fax** : 408-943-4730<br>Vebsite : www.cynress.c www.cypress.com

© Cypress Semiconductor Corporation, 2007-2015. The information contained herein is subject to change without notice. Cypress Semiconductor Corporation assumes no responsibility for the use of any circuitry other than circuitry embodied in a Cypress product. Nor does it convey or imply any license under patent or other rights. Cypress products are not warranted nor intended to be used for medical, life support, life saving, critical control or safety applications, unless pursuant to an express written agreement with Cypress. Furthermore, Cypress does not authorize its products for use as critical components in life-support systems where a malfunction or failure may reasonably be expected to result in significant injury to the user. The inclusion of Cypress products in life-support systems application implies that the manufacturer assumes all risk of such use and in doing so indemnifies Cypress against all charges.

This Source Code (software and/or firmware) is owned by Cypress Semiconductor Corporation (Cypress) and is protected by and subject to worldwide patent protection (United States and foreign), United States copyright laws and international treaty provisions. Cypress hereby grants to licensee a personal, non-exclusive, non-transferable license to copy, use, modify, create derivative works of, and compile the Cypress Source Code and derivative works for the sole purpose of creating custom software and or firmware in support of licensee product to be used only in conjunction with a Cypress integrated circuit as specified in the applicable agreement. Any reproduction, modification, translation, compilation, or representation of this Source Code except as specified above is prohibited without the express written permission of Cypress.

Disclaimer: CYPRESS MAKES NO WARRANTY OF ANY KIND, EXPRESS OR IMPLIED, WITH REGARD TO THIS MATERIAL, INCLUDING, BUT NOT LIMITED TO, THE IMPLIED WARRANTIES OF MERCHANTABILITY AND FITNESS FOR A PARTICULAR PURPOSE. Cypress reserves the right to make changes without further notice to the materials described herein. Cypress does not assume any liability arising out of the application or use of any product or circuit described herein. Cypress does not authorize its products for use as critical components in life-support systems where a malfunction or failure may reasonably be expected to result in significant injury to the user. The inclusion of Cypress' product in a life-support systems application implies that the manufacturer assumes all risk of such use and in doing so indemnifies Cypress against all charges.